## **Troubleshooting**

From "AllStarLink Wiki"

This section describes common problems, things to try, and hints to solve the problem.

### **Contents**

- 1 [Allstar Link registration fails when behind a NAT router](#page-0-0)
- 2 [Breaking the keying loop between two simplex nodes](#page-0-1)
- 3 [Cannot Receive Connections or Make Connections to Other Allstar Nodes](#page-1-0)
- 4 [Cannot Receive Incoming Connections From Other Allstar Link Nodes](#page-1-1)
- 5 [RTCM Choppy Audio](#page-1-2)
	- 5.1 [Network Problems](#page-1-3)
	- $\blacksquare$  5.2 [Buffer Size](#page-2-0)
- 6 [URI: TX Audio clipping using composite \(tone and voice combined\) on same output](#page-2-1)
- $\blacksquare$  7 [URI: radio tune rxnoise fails](#page-2-2)

## <span id="page-0-0"></span>**Allstar Link registration fails when behind a NAT router**

Some NAT-routers do not honor source-port preservation. Registration (by default) requires that the source port be preserved. The URL register.allstarlink.org expects the source port to be 4569 by default. With some NAT routers, source-port preservation is not guaranteed. For example, the Dlink DI series is one such router which does not preserve source port numbers and there is a 100% chance that when the registration packet exits your router, it will use a different (high 60,000 range) port number.

There are two ways to resolve this issue:

1. Send an email to the list requesting your port number be forced to 4569, and one of the

network maintainers will do this for you.

2. Change the router to a brand which is known to preserve source port numbers.

## <span id="page-0-1"></span>**Breaking the keying loop between two simplex nodes**

Back and forth keying (aka as "Ping Ponging" or "Relay Racing") can occur when two simplex nodes are linked together. This is caused by COR or squelch noise glitches from certain types of radios. To fix,the COR must be ignored for a small amount of time after a simplex node releases PTT. To accommodate this, edit

/etc/asterisk/usbradio.conf and add the following statement in the [usb] stanza or other port-specific stanza: rxondelay=25

## <span id="page-1-0"></span>**Cannot Receive Connections or Make Connections to Other Allstar Nodes**

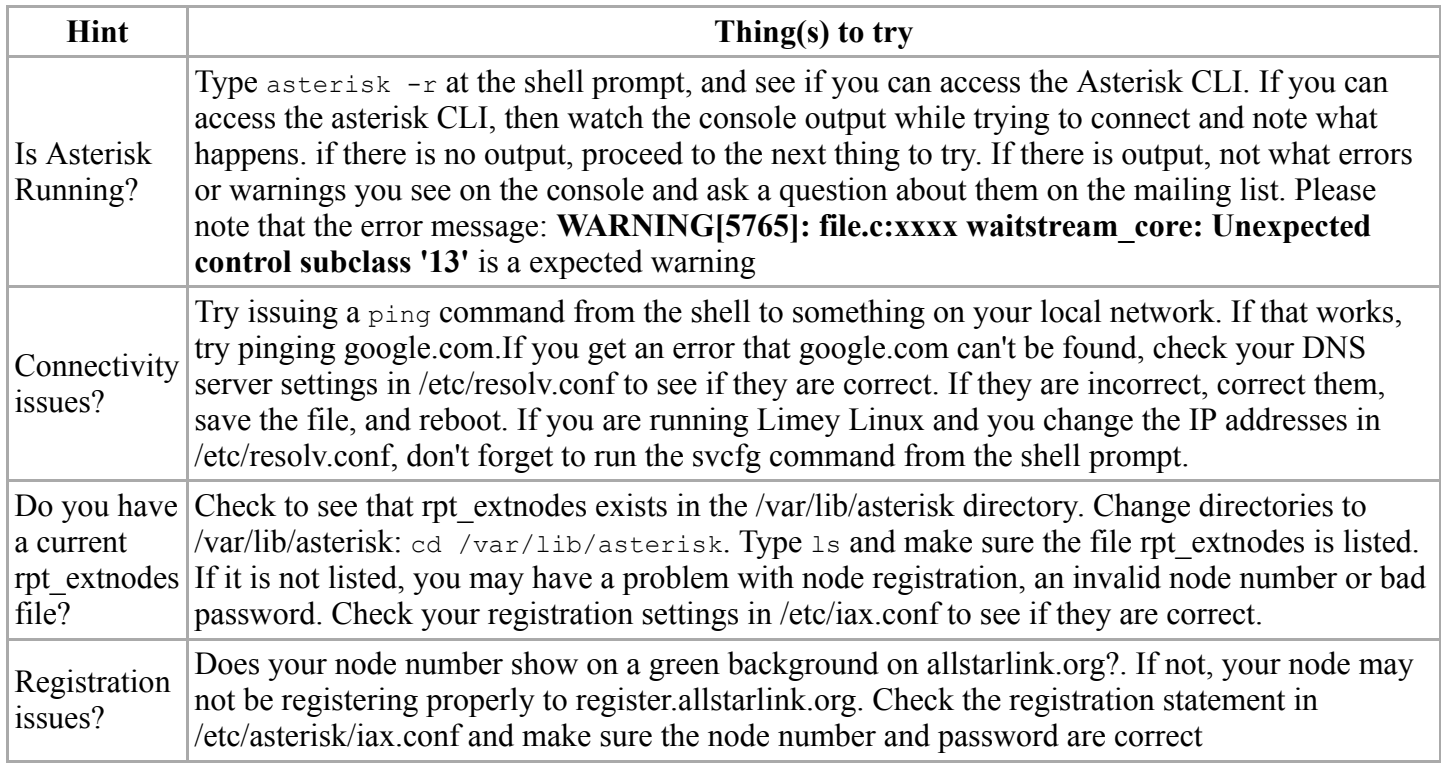

## <span id="page-1-1"></span>**Cannot Receive Incoming Connections From Other Allstar Link Nodes**

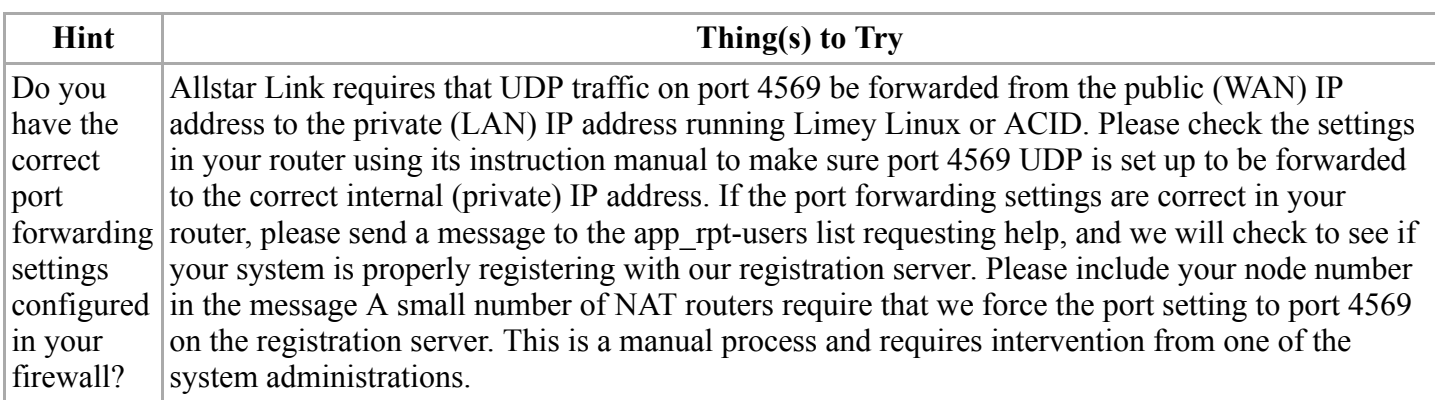

# <span id="page-1-2"></span>**RTCM Choppy Audio**

The RTCM voter protocol is UDP which of course means packets can be dropped causing holes in the audio. Here are a couple of things to look for if the audio is choppy.

#### <span id="page-1-3"></span>**Network Problems**

The server (chan voter) sends a keep-alive packet to the RTCM once a second. Likewise, the RTCM sends a keep-alive packet to chan\_voter once a second. Timeouts will occur if excessive packets are dropped.

- Start the asterisk console with verbose set to 3 (asterisk -rvvv) and watch for disconnect messages. -- Voter client nameOfClient disconnect (timeout) This means the chan\_voter has missed 3 keep-alive packets in a row, or said another way, 3 seconds has passed since the last keep-alive was received.
- If the RTCM off-line fail over message is heard over the air (perhaps quickly followed by the on-line message) the RTCM has missed 6 keep-alive packets in a row. In other words 6 seconds has passed since the last keep-alive was received.

Either of these indicate a network problem that can not be compensated for with RTCM or voter.conf settings. The problem must be fixed using traditional network trouble shooting techniques, ie traceroute and ping. Try running a ping with a count of 100 or more to insure there is no packet loss.

#### <span id="page-2-0"></span>**Buffer Size**

Voter ping is useful for end-to-end network evaluation when ICMP ping is turned off and/or the RTCM is behind a firewall and is not ICMP reachable. It can help with finding the correct RTCM and voter.conf buffer settings. See Setting Voter Buffers and look at oos (out of sequence) and packet loss. Both should be zero. If not, adjusting the buffer size may reduce oos or packet loss.

## <span id="page-2-1"></span>**URI: TX Audio clipping using composite (tone and voice combined) on same output**

Ensure the sum of the SUM of txtone and txvoice should never exceed 1000. If more gain is needed, split the tone and voice outputs. To split the outputs use the follwing configuration in usbradio.conf:

```
; voice on left channel
txmixa=voice
; tone on right channel
txmixb=tone
    ---------------
```
----------------

## <span id="page-2-2"></span>**URI: radio tune rxnoise fails**

Ensure you have enough audio output from the receiver. Check with a AC voltmeter or scope. You need to have at least 100mV peak of audio for the rxnoise command to complete successfully.

Some radios do not produce enough high frequency noise (above 3kHz) to drive the noise detection DSP. In this case switching to simple usb is recommended.

Retrieved from "<http://wiki.allstarlink.org/w/index.php?title=Troubleshooting&oldid=1185>"

This page was last modified on 20 January 2019, at 23:00.